## **Subject:- Prevention Against Cyber Espionage (Advisory No 13 dated Jun 2016)**

**1. Introduction.** A malicious email titled as **"Advisory — Prevention Against Cyber Espionage (Advisory No 63 Dated 11 June 2016)"** from a fake email address **"eagle.1978[@mail.com"](http://mail.com/)** is being sent to officers and staff of Government Staff. The email is a **fake advisory** which ask user to download a power point presentation that is actually a malware. The fake advisory was prepared by hostile quarters by using own advisory no 65, issued on 27 May 2016.

## **2. Summary of Malicious Email**

- **a. Subject.** Advisory Prevention Against Cyber Espionage (Advisory No 63 Dated 11 June 2016).
- **b. Method of Infection.** Fake links in the document of modified advisory (Anx A).
- **c. File Name.** How to Remove Malware Traces. pps
- **d. File Type.** PowerPoint slide show (.pps)
- **e. Hacker's [Email.](mailto:Email.eagle.1978@mail.com)** eagle.1978@mail.com
- **f. Malware Type.** Exploit based Trojan.

## **3. C&C (Command & Control) Servers**

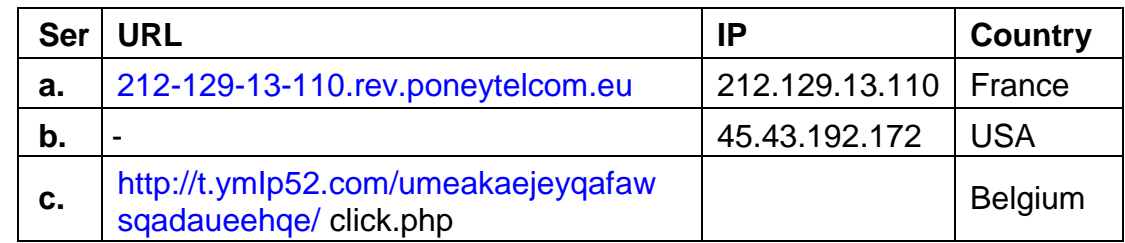

**4. Indicators of .compromise.** In case if following files and folders

are found in the computer, it means that computer is hacked:-

- **a.** C:\Users\admin \AppData \Local\Temp\sysvolinfo.exe
- **b.** C:\Users\admin\AppData\Local\Tem\driver.inf
- **c.** [C:\Users\admin\AppData\Local\Microsoft\NetCache\Content.MS](file:///C:/Users/admin/AppData/Local/Microsoft/INetCache/Content.MSO/) [O\](file:///C:/Users/admin/AppData/Local/Microsoft/INetCache/Content.MSO/) **msoF7C.tmp**
- **d. C:recoveryx\protected.ie**
- **5. Capabilities of Malware**
- **a.** Upon opening the .pps slide, a user malware accepts some onscreen dialogues.
- **b.** The malware uploads computer names, MAC address , IF address and operating system details to its C&C.
- **c.** The malware also uploads documents and files including word, PowerPoint, excel, text files and stored usernames and passwords to its C&C servers.
- **d.** Lastly, the malware launches a payload to take control of victim's computer and installs itself in windows startup location.

## **6. Recommendations**

- **a.** In case if indicators of compromise (para 4) are found in the system, please disconnect the computer immediately from internet and reinstall Windows.
- **b.** Block C&C Servers at para 3 in firewalls of own networks.
- **c.** Install and update well reputed antiviruses such as Kaspersky, Bitdefender, Nod 32, Avast etc.
- **d.** Update all browsers and softwares including Windows OS, Microsoft Office and all other softwares.
- **e.** Install and regularly update software firewall such as Comodo Firewall or Zonealarm.
- **f.** Don't download attachments from emails unless you are sure about the source.